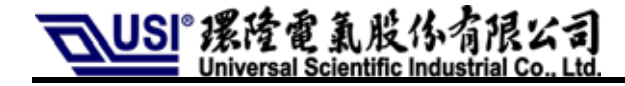

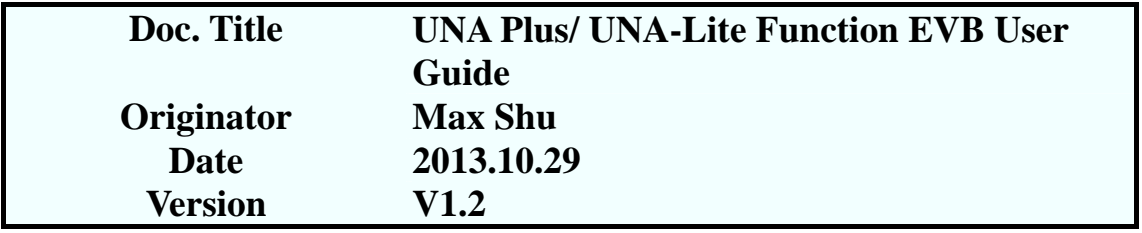

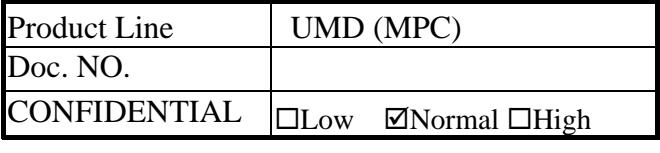

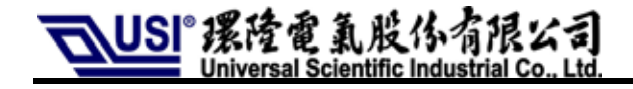

#### **Revision Record**

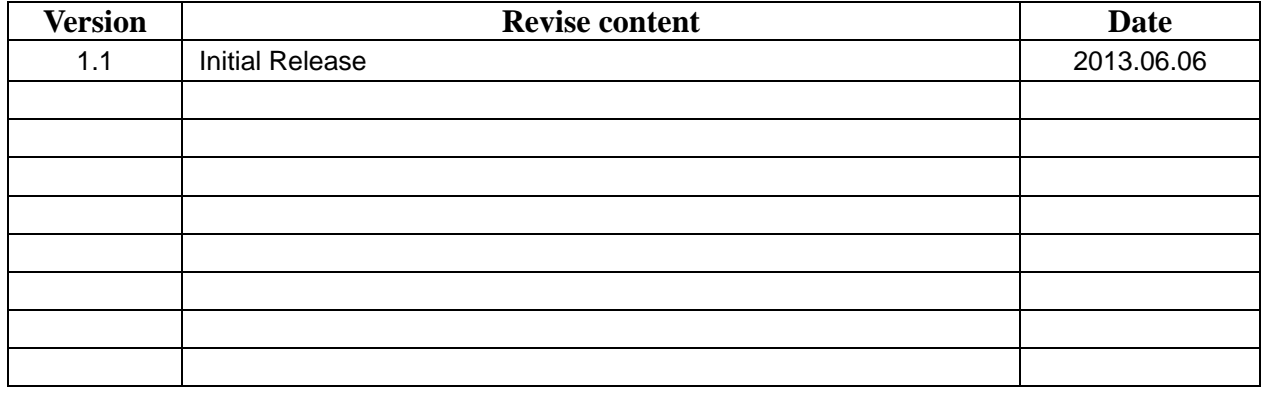

### Category

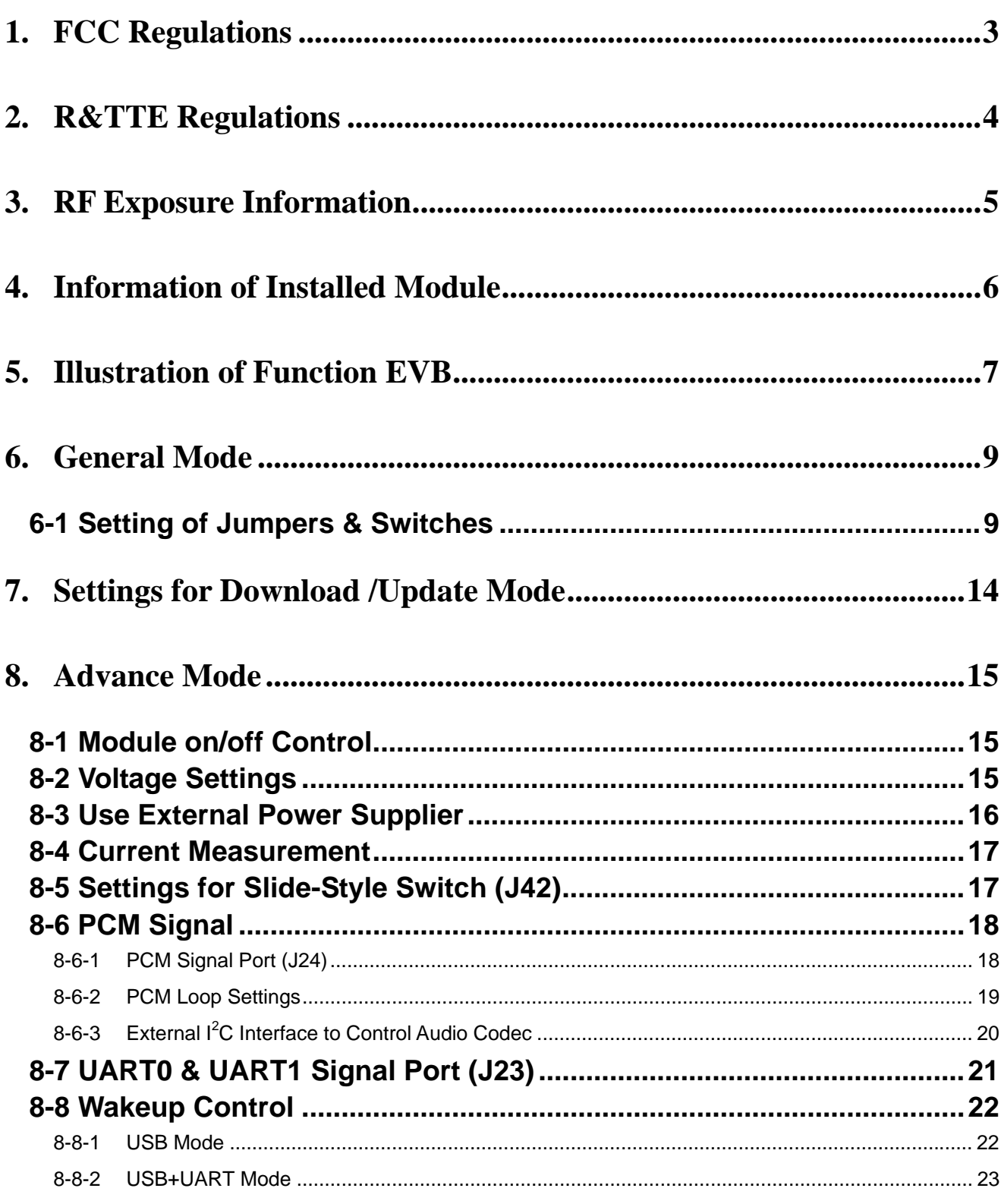

USI°摞隆電氯股份≈ L

# **1. FCC Regulations**

- This device complies with part 15 of the FCC Rules. Operation is subject to the following two conditions: (1) This device may not cause harmful interference, and (2) this device must accept any interference received, including interference that may cause undesired operation.
- This device has been tested and found to comply with the limits for a Class B digital device, pursuant to Part 15 of the FCC Rules. These limits are designed to provide reasonable protection against harmful interference in a residential installation. This equipment generates, uses and can radiated radio frequency energy and, if not installed and used in accordance with the instructions, may cause harmful interference to radio communications. However, there is no guarantee that interference will not occur in a particular installation If this equipment does cause harmful interference to radio or television reception, which can be determined by turning the equipment off and on, the user is encouraged to try to correct the interference by one or more of the following measures:
	- Reorient or relocate the receiving antenna.
	- $\blacksquare$  Increase the separation between the equipment and receiver.
	- Connect the equipment into an outlet on a circuit different from that to which the receiver is connected.
	- Consult the dealer or an experienced radio/TV technician for help.

The maximum antenna gain for frequency 900 is 2 dBi; for frequency 1800 is 2 dBi ;and the antenna separation distance is 20cm.

Maximum antenna gain allowed for use with this device is 2 dBi.

Telefication+

# $CE$  0560

Changes or modifications not expressly approved by the party responsible for compliance could void the user's authority to operate the equipment.

、USI® 摆隆电 氟股 你有限公司 L

# **2. R&TTE Regulations**

In all cases assessment of the final product must be mass against the Essential requirements of the R&TTE Directive Articles 3.1(a) and (b), safety and EMC respectively, as well as any relevant Article 3.3 requirements.

### **1. Health (Article 3.1(a) of the R&TTE Directive)**

Applied Standard(s): EN62311:2008

# **2. Safety (Article 3.1(a) of the R&TTE Directive)**

Applied Standard(s): EN 60950-1:2006/A11:2009/A1:2010/A12:2011

# **3. Electromagnetic compatibility (Article 3.1 (b) of the R&TTE Directive)**  Applied Standard(s):

EN 301 489-1 V1.9.2/-7 V1.3.1/-24 V1.5.1

# **4. Radio frequency spectrum usage (Article 3.2 of the R&TTE Directive)**  Applied Standard(s):

EN 301 511 V9.0.2 EN 301 908-1 V5.2.1/ -2 V5.2.1 LUSI°摆隆雷氟股份有1 L

# **3. RF Exposure Information**

### **Radiation Exposure Statement:**

This equipment complies with FCC radiation exposure limits set forth for an uncontrolled environment. This equipment should be installed and operated with minimum distance 20cm between the radiator & your body.

#### **This device is intended only for OEM integrators under the following conditions:**

- and the maximum antenna gain allowed for use with this device is  $2dBi$ . 1) The antenna must be installed such that 20 cm is maintained between the antenna and users,
- 2) The transmitter module may not be co-located with any other transmitter or antenna.

As long as 2 conditions above are met, further transmitter test will not be required. However, the OEM integrator is still responsible for testing their end-product for any additional compliance requirements required with this module installed

**IMPORTANT NOTE:** In the event that these conditions can not be met (for example certain laptop) configurations or co-location with another transmitter), then the FCC authorization is no longer considered valid and the FCC ID can not be used on the final product. In these circumstances, the OEM integrator will be responsible for re-evaluating the end product (including the transmitter) and obtaining a separate FCC authorization.

### **End Product Labeling**

This transmitter module is authorized only for use in device where the antenna may be installed such that 20 cm may be maintained between the antenna and users. The final end product must be labeled in a visible area with the following: **"Contains FCC ID: IXM-UNA-P3**". The grantee's FCC ID can be used only when all FCC compliance requirements are met.

### **Manual Information To the End User**

The OEM integrator has to be aware not to provide information to the end user regarding how to install or remove this RF module in the user's manual of the end product which integrates this module.

The end user manual shall include all required regulatory information/warning as show in this manual.

# **4. Information of Installed Module**

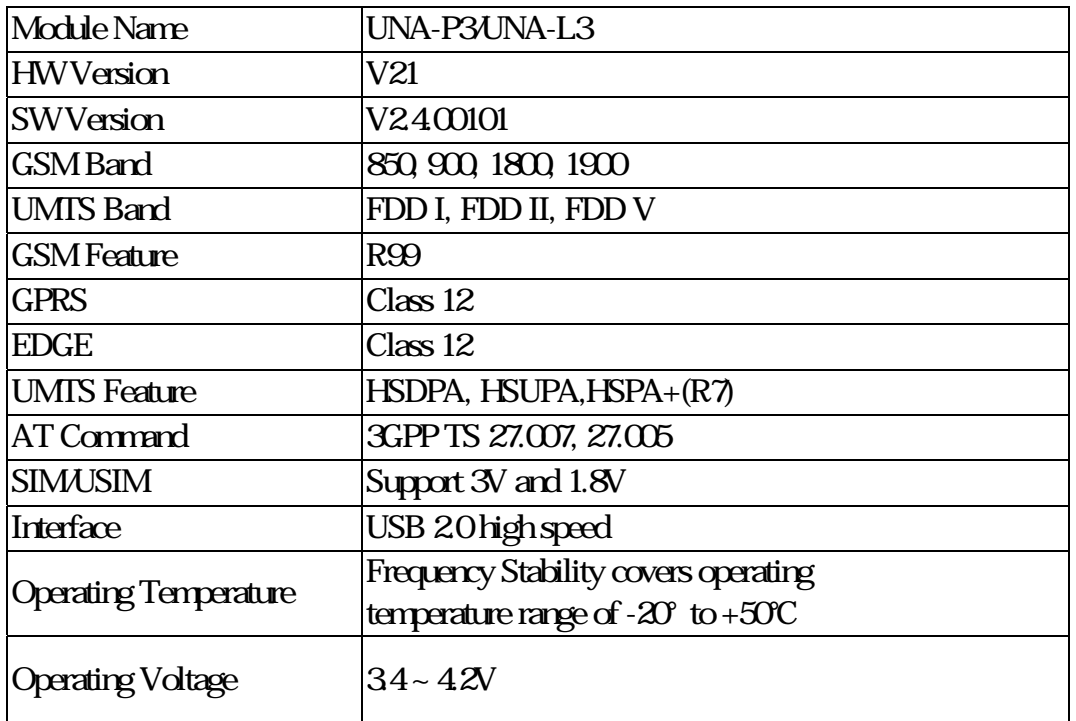

# **User Guide for UNA PLUS Function EVB**

# **5. Illustration of Function EVB**

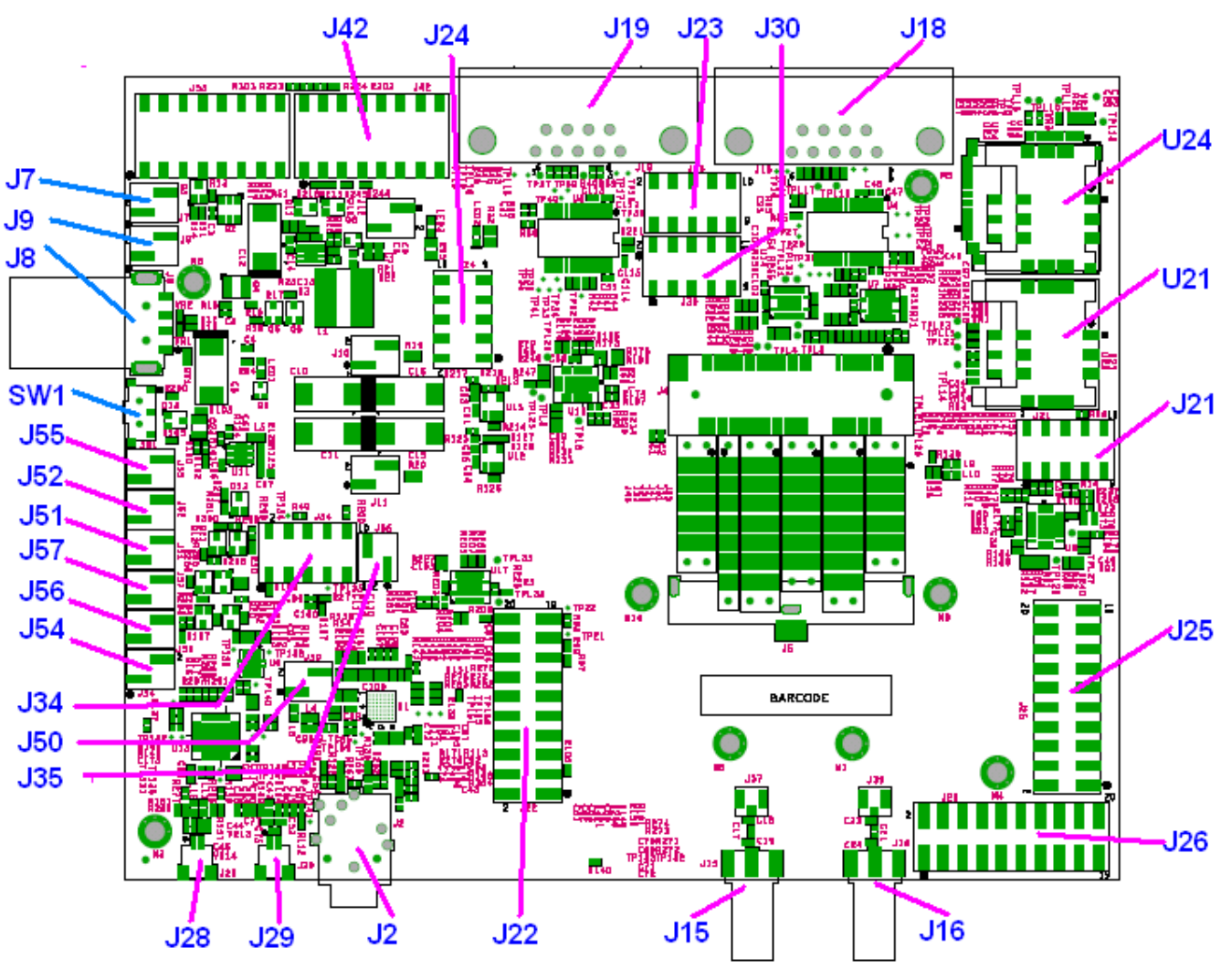

**Figure. Layout of Function EVB** 

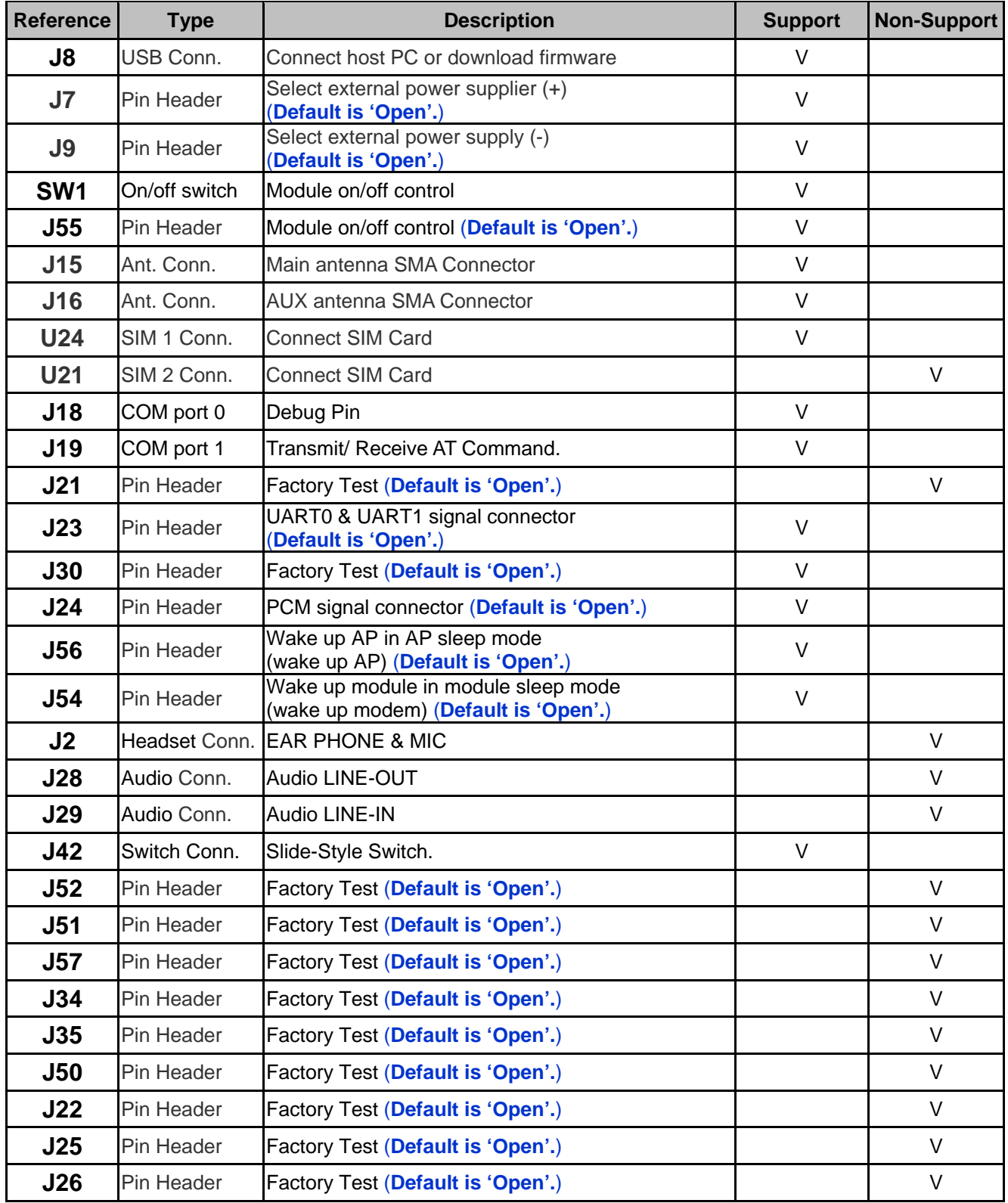

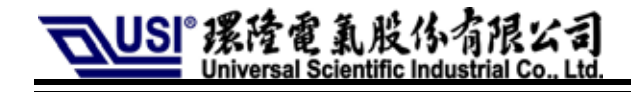

# **6. General Mode**

# **6-1 Setting of Jumpers & Switches**

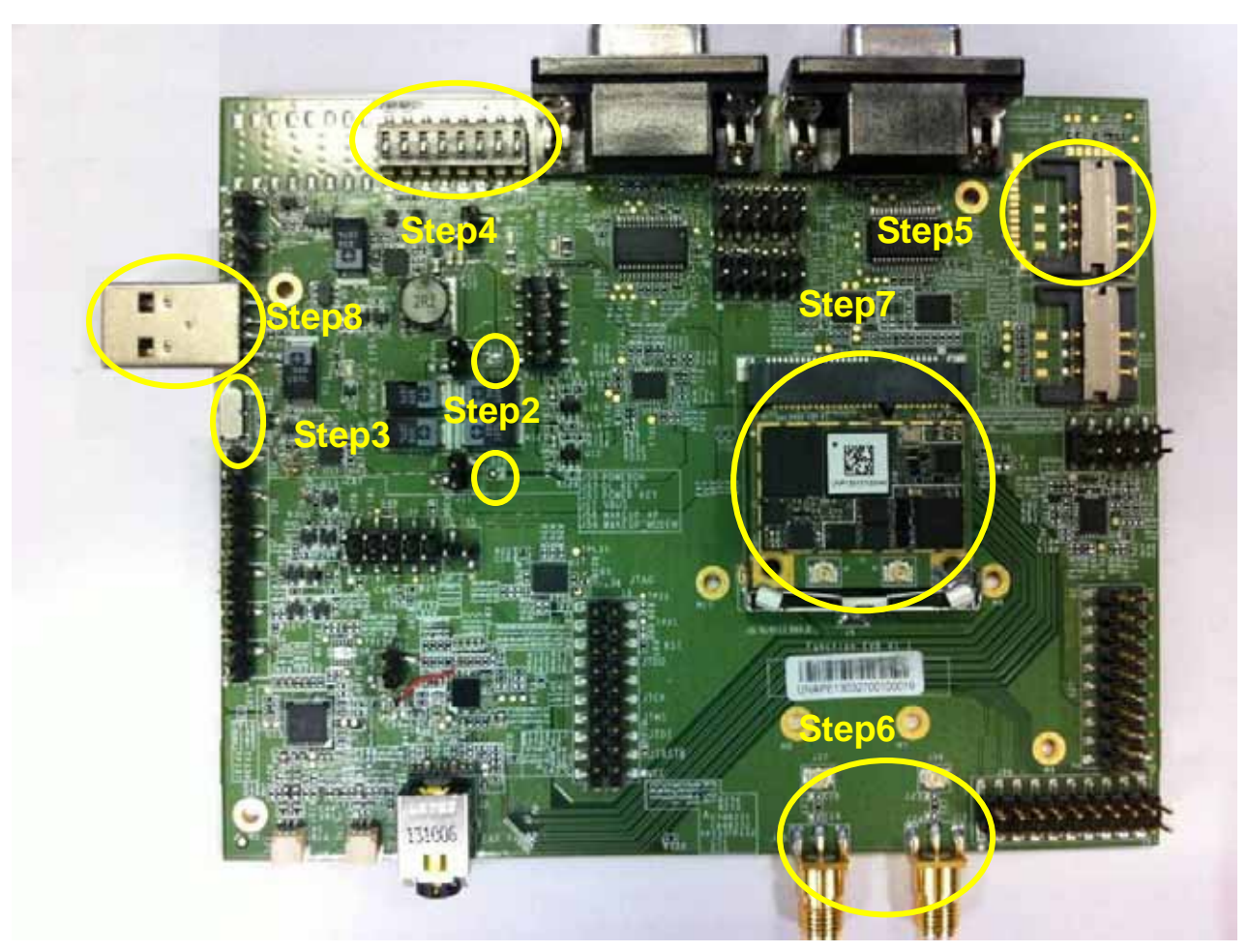

**Figure. Settings of general mode** 

### **Step1. Remove every jumper on the board.**

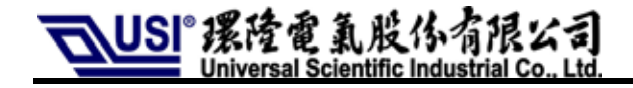

### **Step2. Keep 'R19' and 'R20'short.**

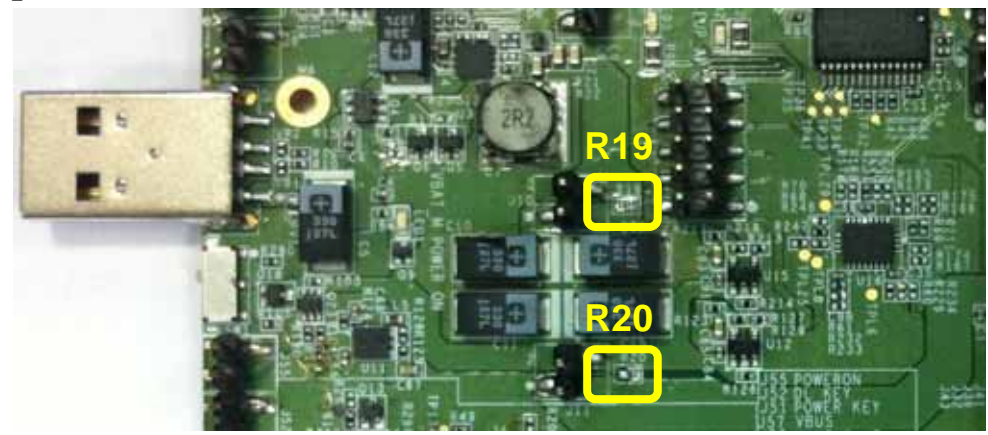

**Figure. Keep 'R19' and 'R20'short.** 

**Step3. For 'SW1', select 1-2. (Upper position)** 

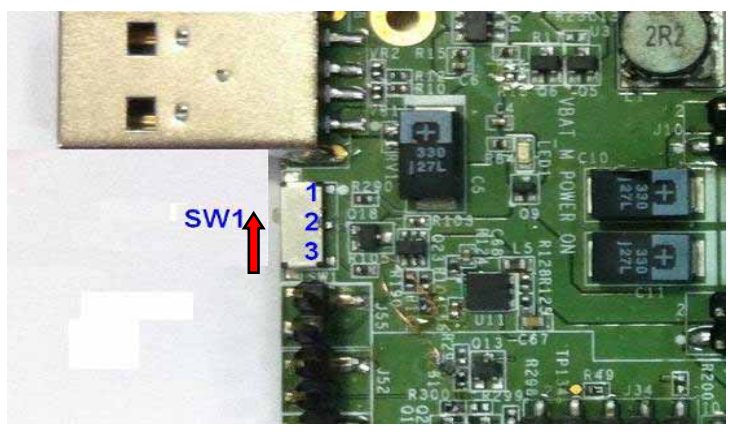

**Figure. For 'SW1', select 1-2.** 

**Step4. For 'J42', eight switches should be in 'OFF' position.** 

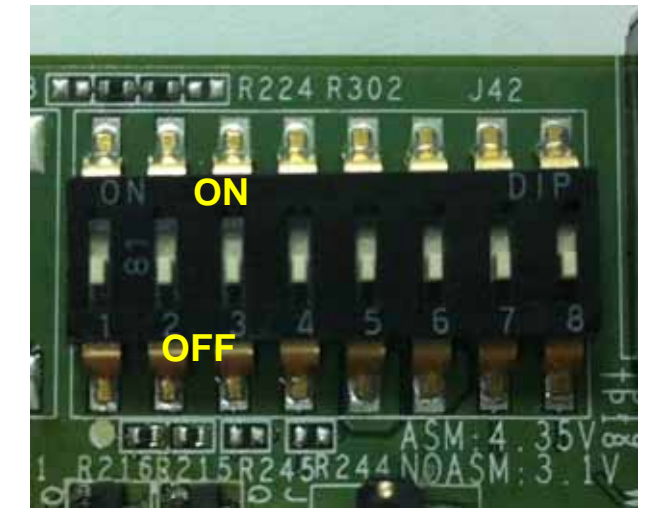

**Figure. Switches in 'OFF' position.** 

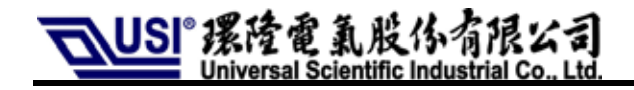

### **Step5. Insert SIM card.**

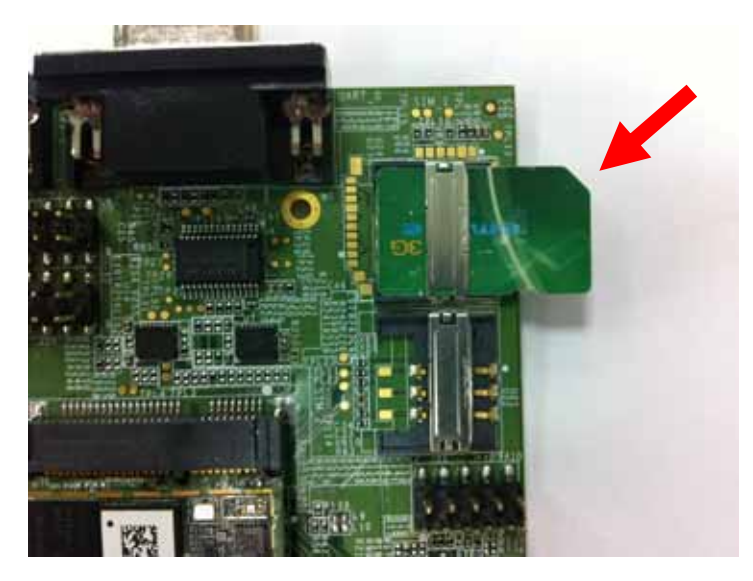

**Figure. Insert correctly SIM card.** 

### **Step6. Set up Antenna.**

a. Connect bottom of mini card by U.FL cable as following photo.

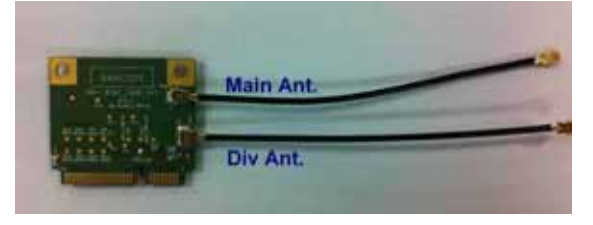

### **Figure. Connect by U.FL cable.**

b.Connect EVB and mini card by U.FL cable. Put mini card on EVB.

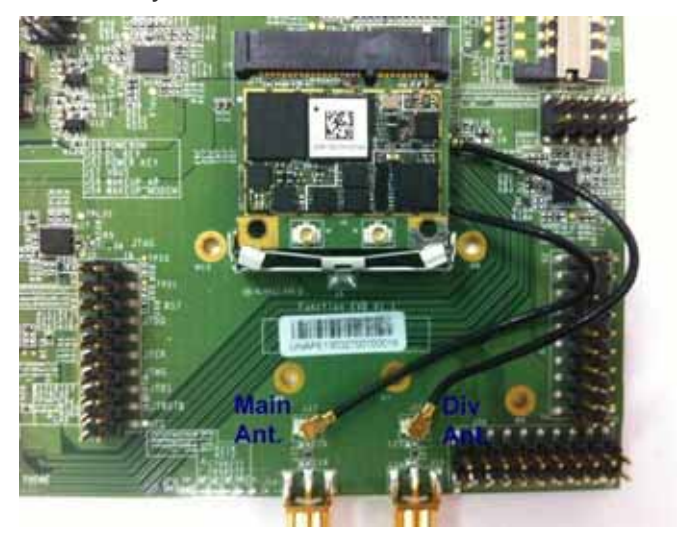

**Figure. Connect mini card and EVB.** 

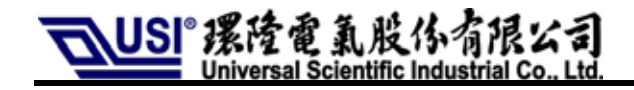

b. Connect SMA antenna.

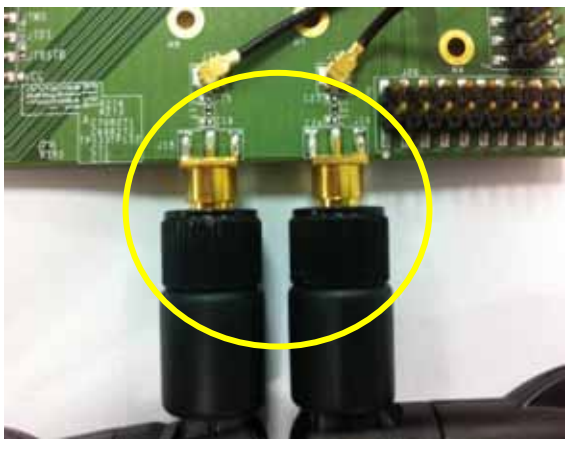

**Figure. Connect antenna.** 

### **Step7. Set up Module.**

a. By 30 degree angle, lean mini card and insert it on the socket, J4.

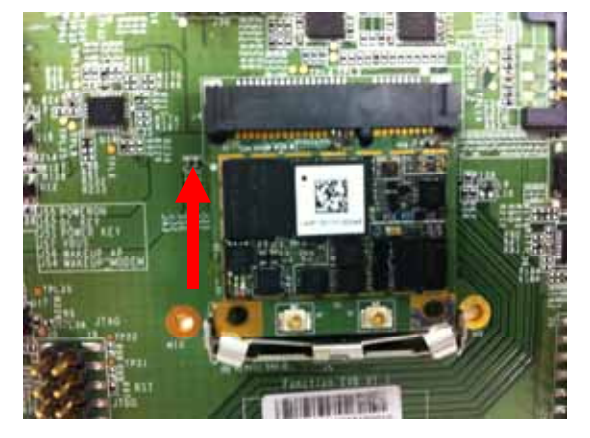

**Figure. Insert mini card.** 

b. Press mini card until it is stuck by connector, J5.

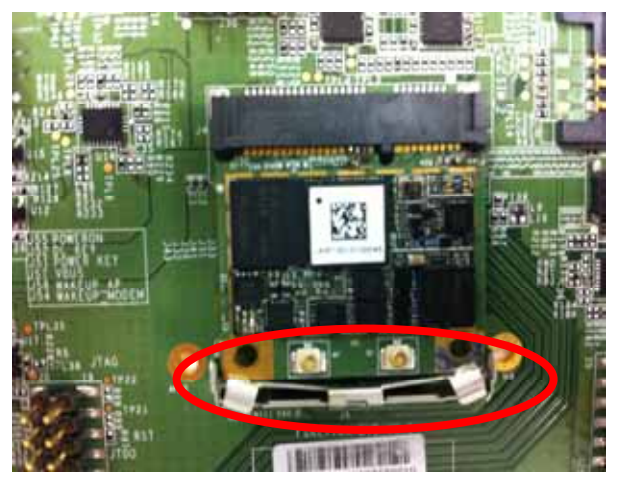

**Figure. Mini card is stuck.** 

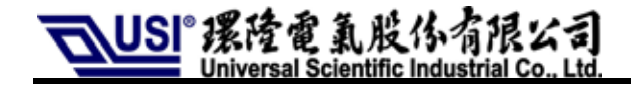

#### Step8. Connect computer by USB cable.

**n 60 mm. Recommended USB cable length is less tha**

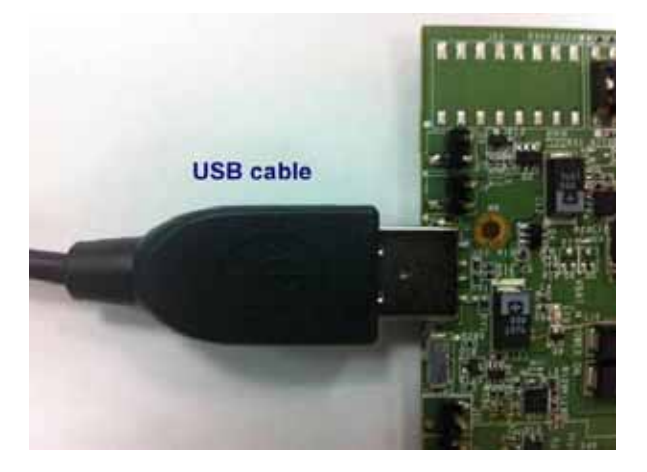

**Figure. Connect PC by USB cable.** 

# **7. Settings for Download /Update Mode**

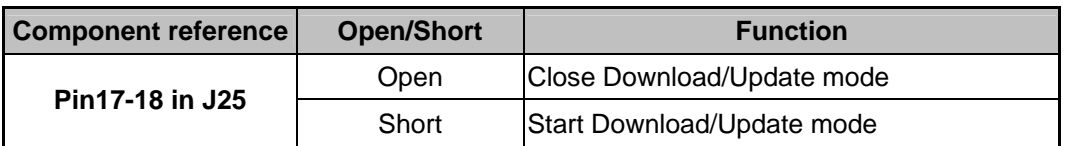

**Step1. Put back the jumper in J25 to short its Pin.17, Pin.18.** 

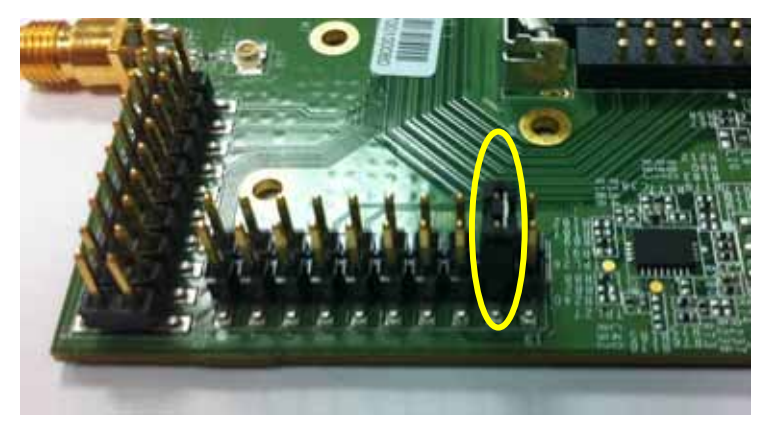

**Figure. Put back jumper.** 

### **Step2. Connect EVB and computer by USB cable.**

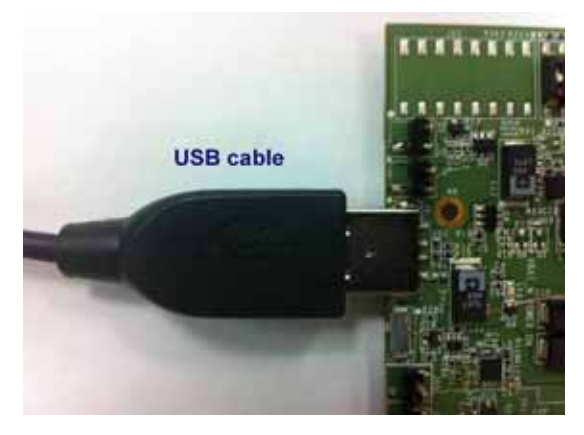

**Figure. Connect PC.** 

### **Step3. About SW part, please refer to the file, 'UNA PLUS Flash Tool User Guide'.**

# **8. Advance Mode**

# **8-1 Module on/off Control**

### **a. Method 1. Module Control by SW1.**

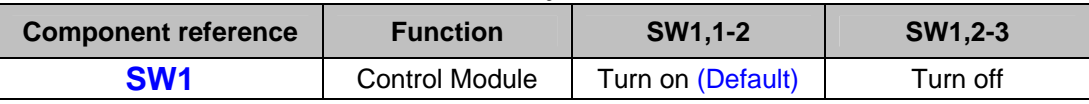

PS2. Please remove the Jump, J55, at first.

### **b. Method 2. Module Control by J55.**

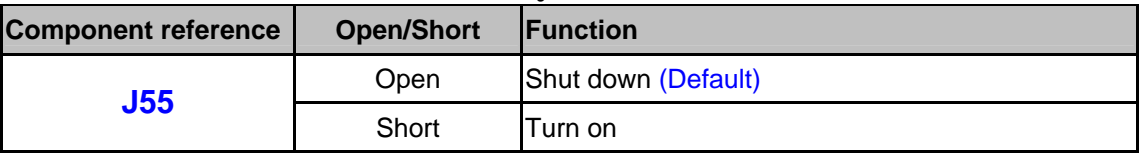

PS3. Please select 2-3 for SW1 at first. (Lower position)

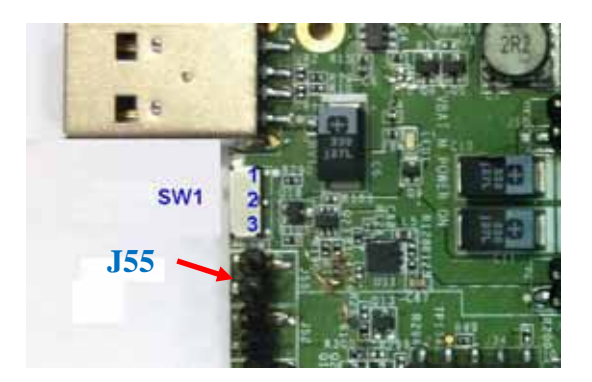

**Figure. J55 & SW1** 

# **8-2 Voltage Settings**

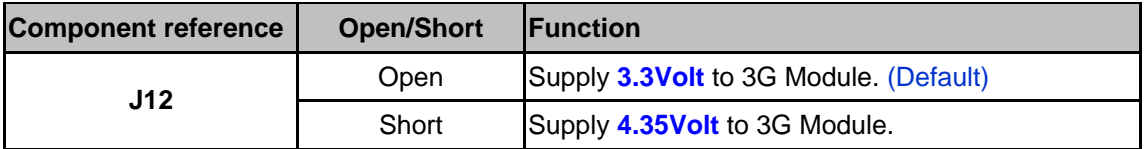

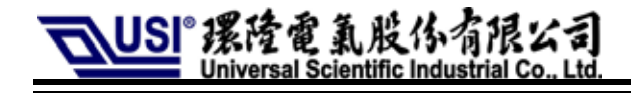

# **8-3 Use External Power Supplier**

Please follow the steps as below.

- **Step1. Remove the jumper, J10 and clear solder on R19.**
- **Step2. Connect host PC by USB cable.**

### **Step3. J7 is power input, and voltage range is from 3.3V to 4.3V.**

### **Step4. J9 is GND.**

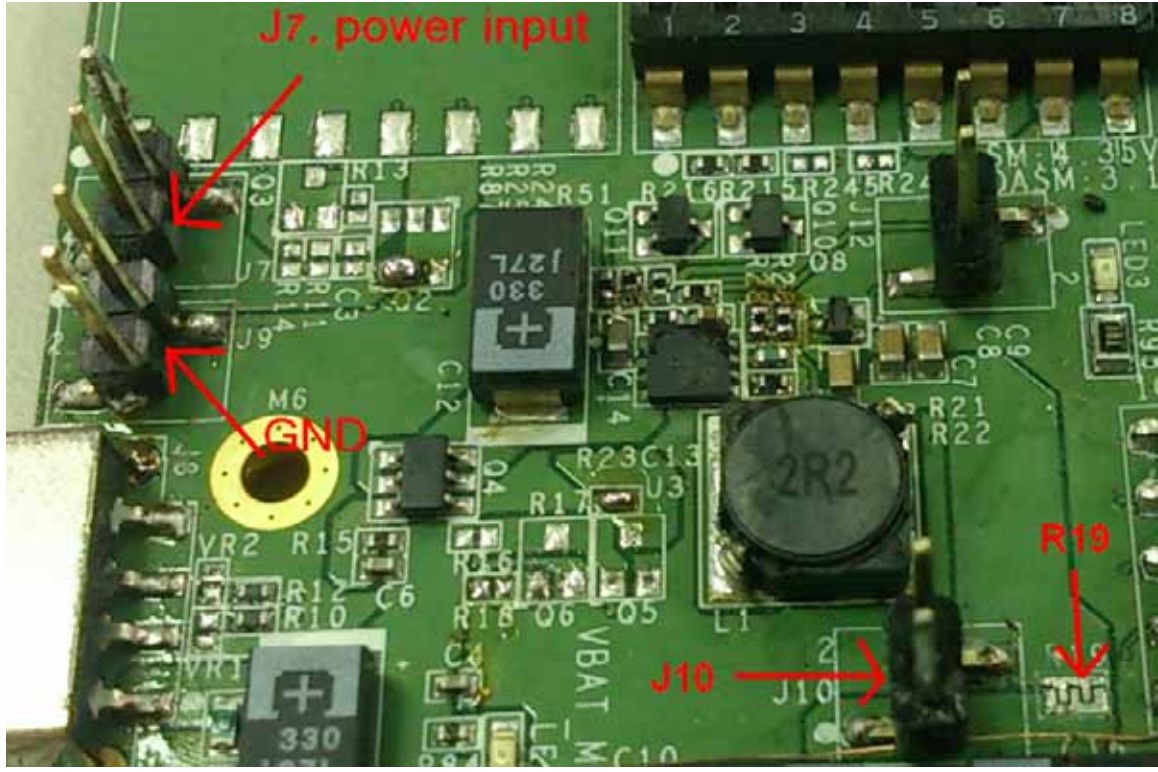

**Figure. J7, J9, J10 & J19** 

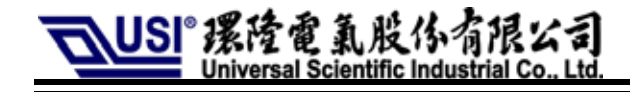

# **8-4 Current Measurement**

### **Step1. Clear solder on R20.**

**Step2. Measure two sides of J11.** 

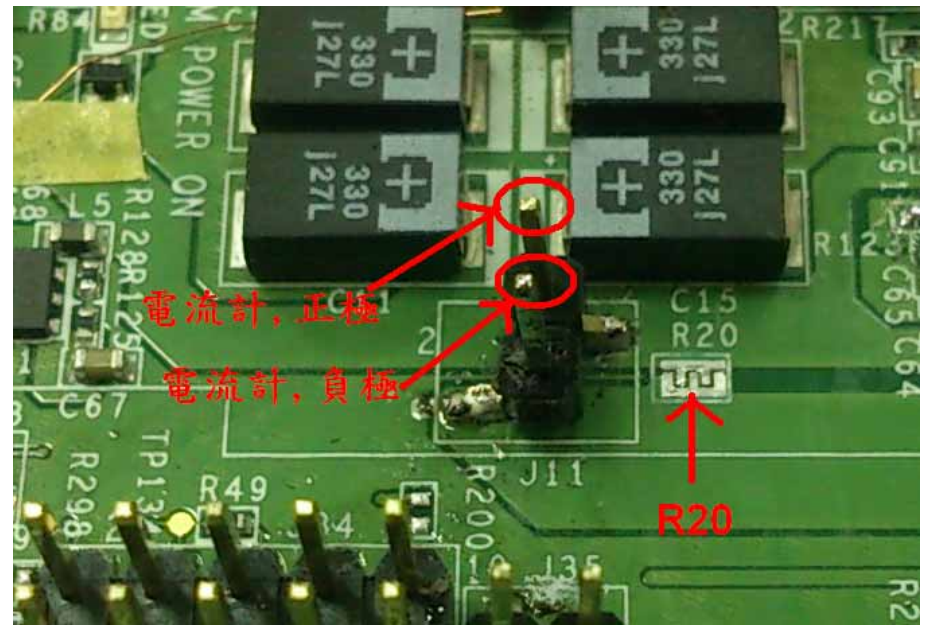

**Figure. R20, J11** 

# **8-5 Settings for Slide-Style Switch (J42)**

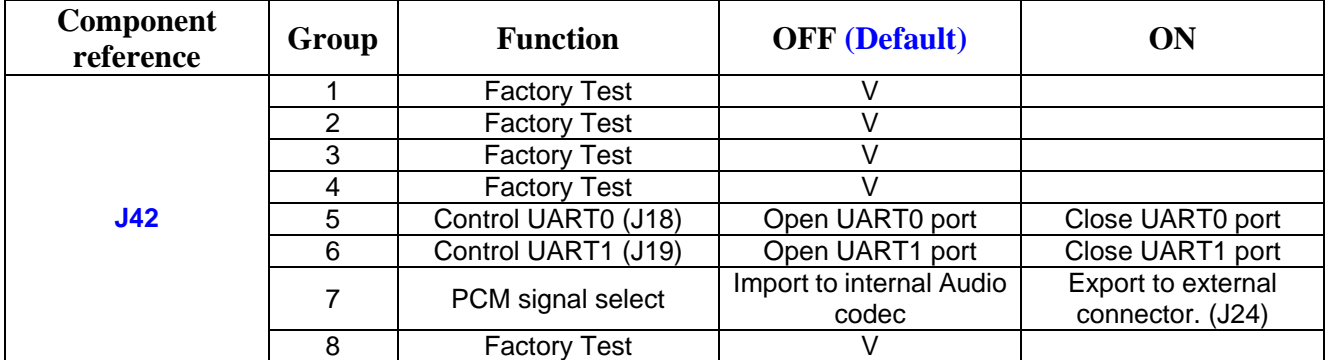

**In general mode, these eight switches should be set in 'OFF' position.**

# **8-6 PCM Signal**

**8-6-1 PCM Signal Port (J24)** 

**Step1. Group.7 switch in J42 should be in 'ON' position as follows.** 

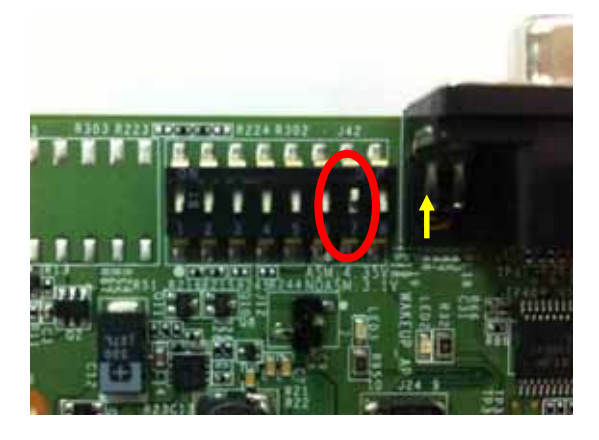

**Step2. Please refer to the following photo to connect 'J24'.** 

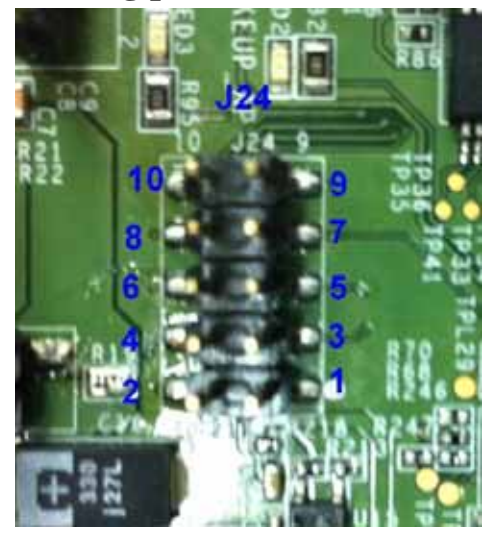

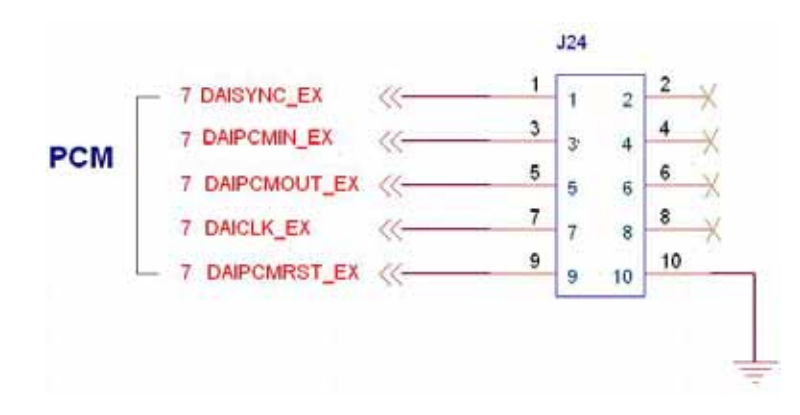

**Step3. Then, please confirm signal level. Default setting is 1.8V. If you'd like 2.8V or 3.3V, please rework EVB by referring to following photos.** 

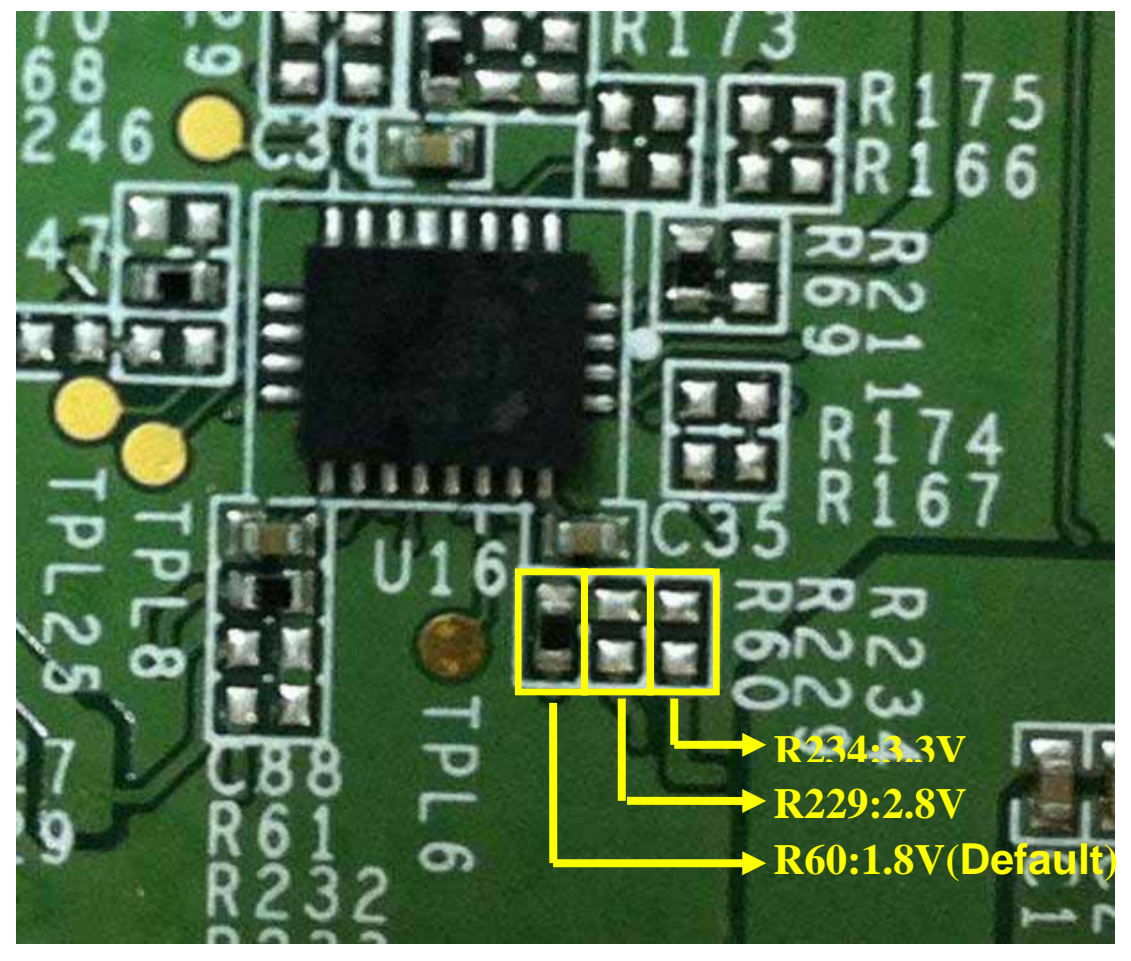

**Figure. R20, J11** 

**8-6-2 PCM Loop Settings Step1. Please follow 8-6-1. Step2. Put back the jumper in J24 to short its Pin.3 and Pin.5.** 

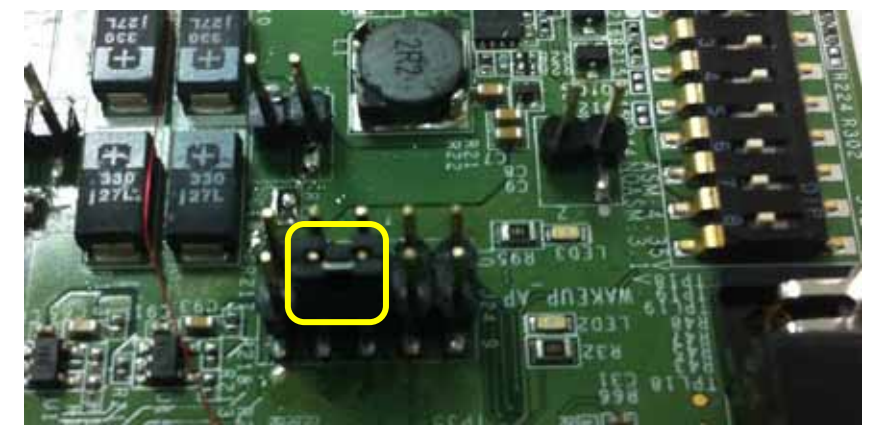

**Figure. J24** 

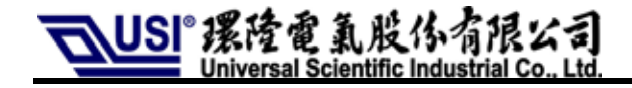

**8-6-3 External I<sup>2</sup> C Interface to Control Audio Codec Step1. Group.7 switch in J42 should be in 'OFF' position as follows.** 

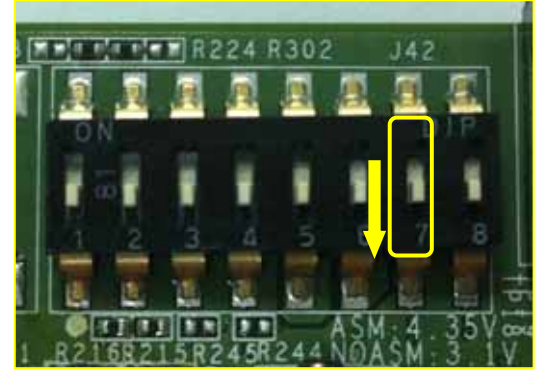

**Figure. J42** 

**Step2. AP could control modem by 'J25'. J25.8 is SCL. J25.10 is SDA. Voltage level is 1.8V.** 

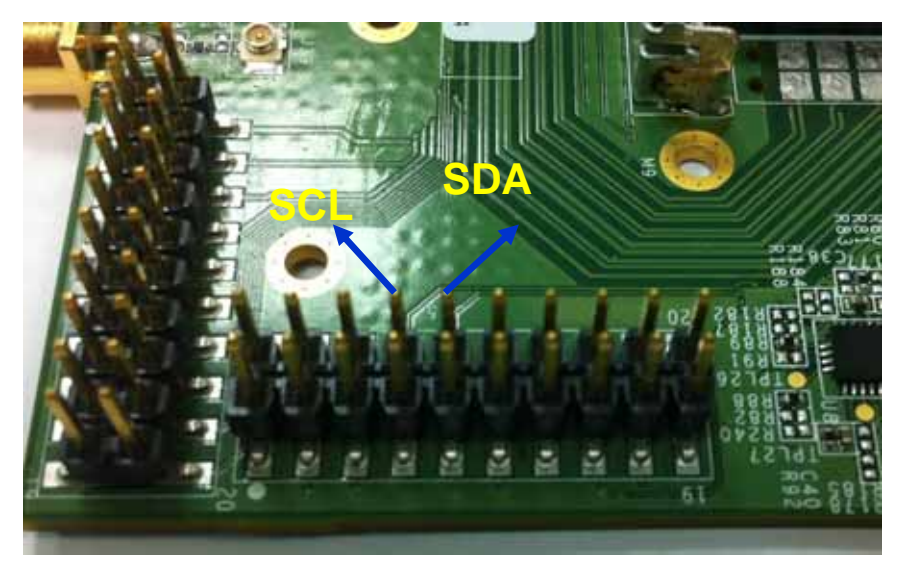

**Figure. J25** 

**Step3. About Codec init table, please refer to the file, 'UNA PLUS EVB Codec ReaTtek ALC5637Q Initial Table'.** 

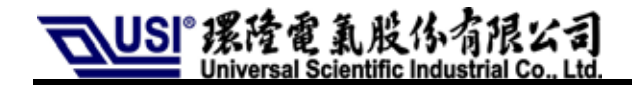

### **8-7 UART0 & UART1 Signal Port (J23)**

**Step1. Group.5 (for UART0) & Group.6 (for UART1) switches in J42 should be in 'ON' position.** 

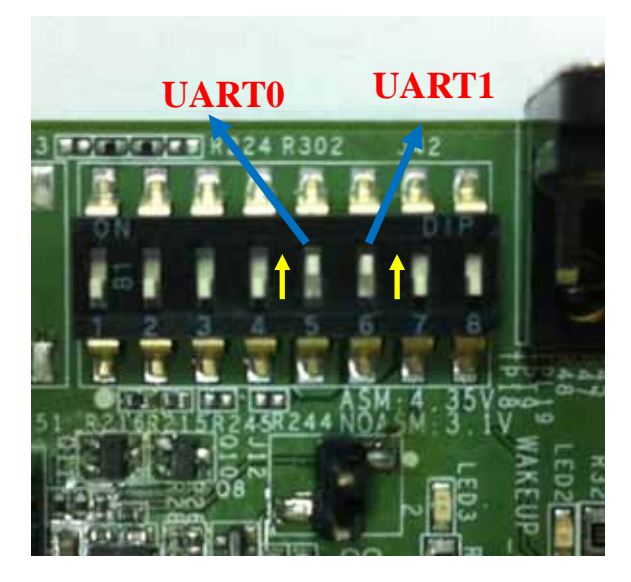

**Figure. Group5&6 switches in J42** 

**Step2. Please refer to the following photo to connect 'J23'.**

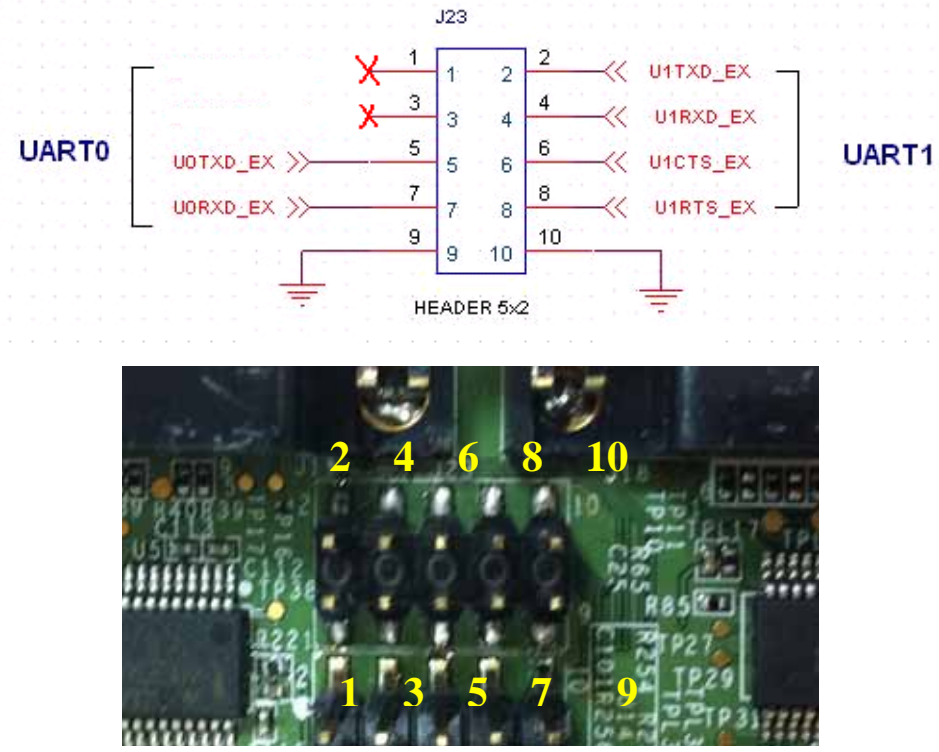

**Figure. Pin definition of J23**

The information contained herein is the exclusive property of **Universal Scientific Industrial Co., Ltd**. and shall not be distributed, reproduced, or disclosed in whole or in part without prior written permission of **USI** Co., Ltd. 21

**Step3. Please confirm signal level. Default setting is 3.3V. If you'd like 1.8V or 2.8V, please refer to the following photo to rework the EVB. Please put back 'R241' (default setting) before you use UART0 (J18) and UART1 (J19).** 

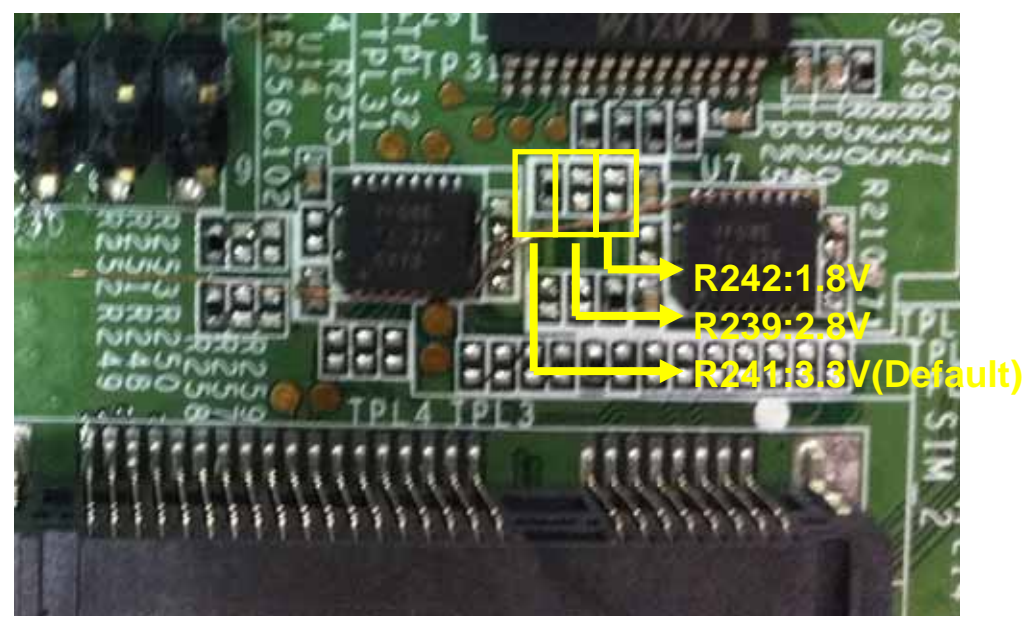

**Figure. Voltage adjustment for UART.** 

# **8-8 Wakeup Control**

### **8-8-1 USB Mode**

**Please comply with the following procedures, from step 1 to step 3.** 

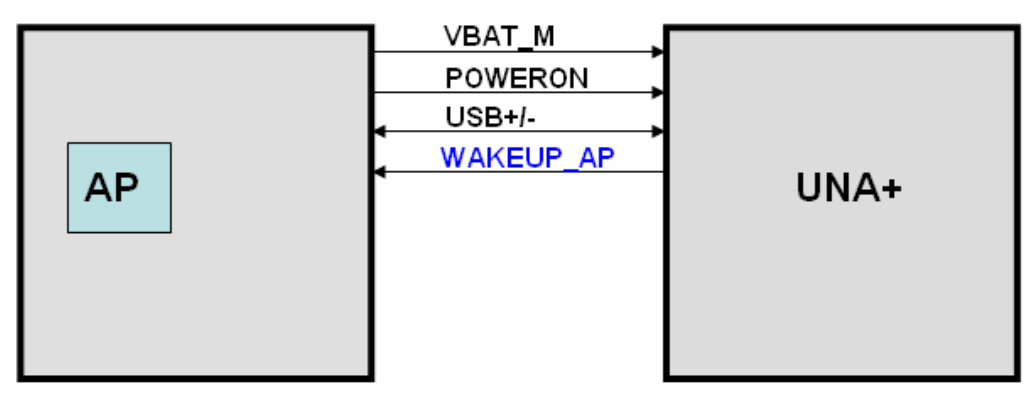

#### **Figure. USB Mode**

### **8-8-2 USB+UART Mode**

**Please comply with the following procedures, from step 1 to step 5.** 

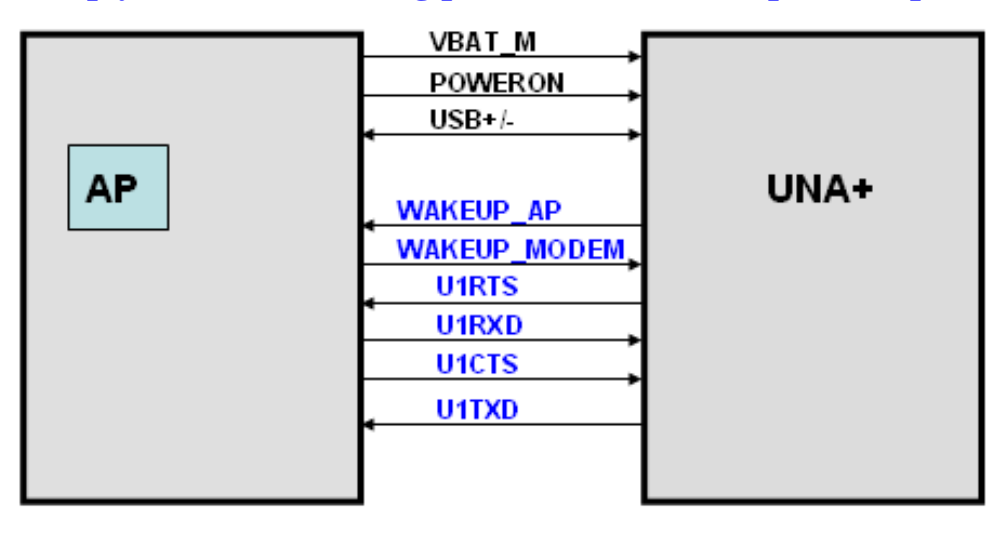

**Figure. USB+UART Mode** 

# **Operation Procedure**

**Step1. Connect EVB & Host/AP by USB cable.** 

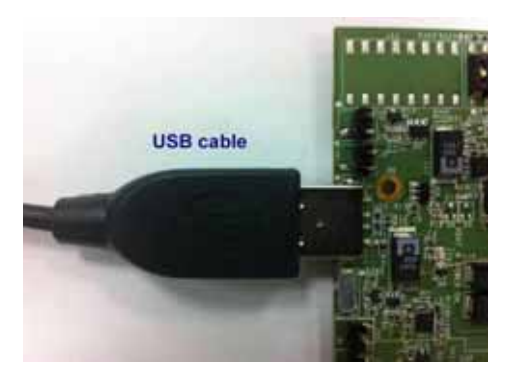

**Figure. Connect Host/AP & EVB** 

**Step2. Please refer to Section 4-1, 'Module on/off control', to start up modem. Step3. Connect AP/Host and EVB by 'J56', Signal 'WAKEUP AP'. Voltage level is 1.8V.** 

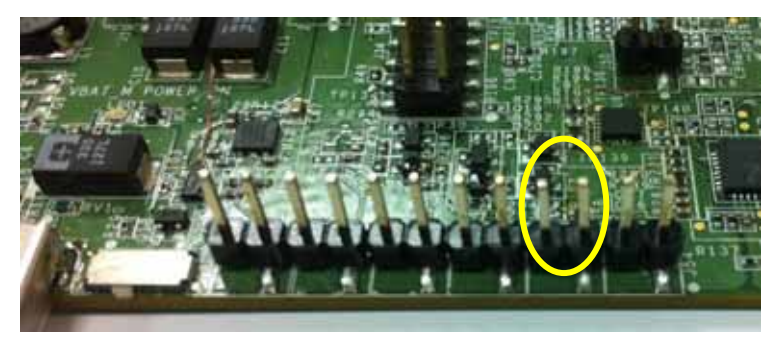

**Figure. J56, Signal 'WAKEUPAP'**

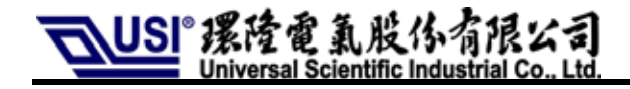

### **Step4. Connect AP/Host and EVB by 'J54.1', Signal 'WAKEUP MODEM'. Voltage level is 1.8V. 'J54.1' is marked in yellow circle in following picture.**

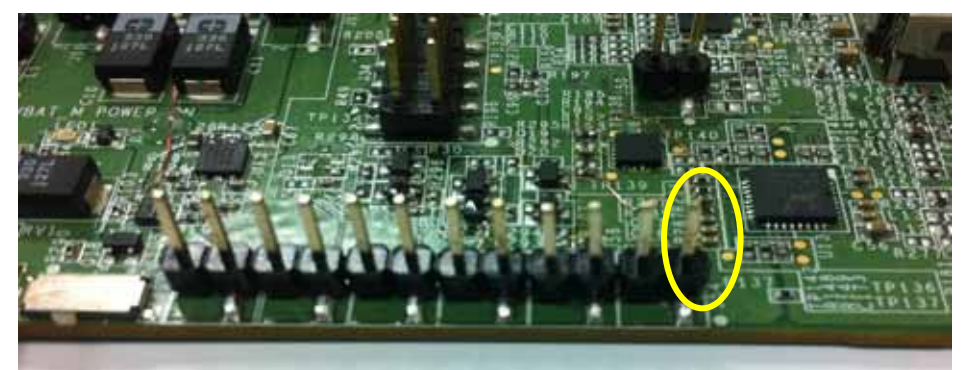

**Figure. J54.1, Signal 'WAKEUP MODEM '**

- **Step5. Please refer to Section 4-7, 'UART0 & UART1 Signal Port (J23)', to connect UART port.**
- **About timing diagram, please refer to the file 'UNA PLUS IO application design notes'.**

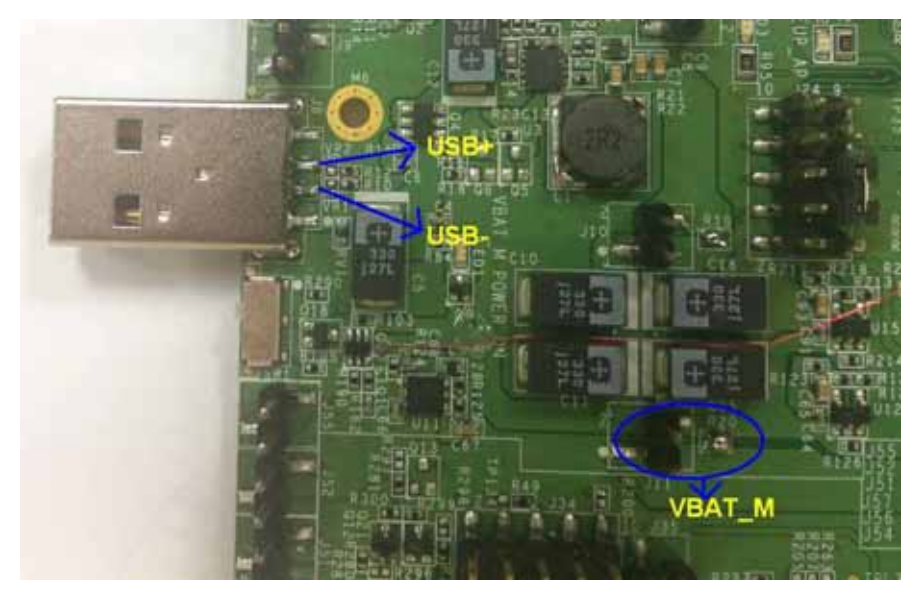

**Figure. Positions of Pin VABT\_M, USB+ and USB-.** 

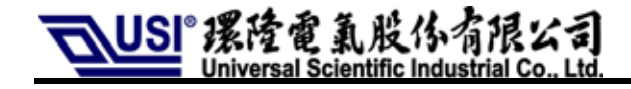

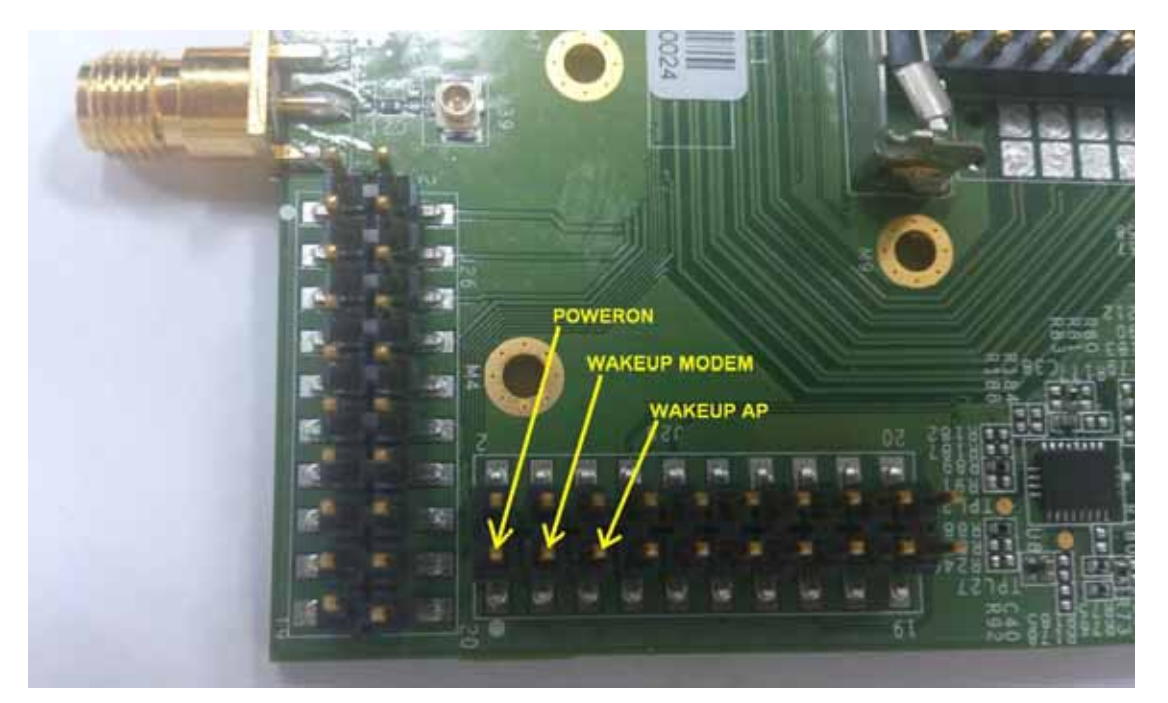

Figure. Positions of POWERON (J25.1), WAKEUP AP (J25.3) and WAKEUP MODEM (J25.5).